## **Návod na inštaláciu doplnkov ku KEPu**

## **V prípade, že nemáte nainštalovanú čítačku OP:**

**1, navštívte stránku [www.slovensko.sk](http://www.slovensko.sk/), následne sa prihláste kliknutím na "Prihlásiť sa na portál"**

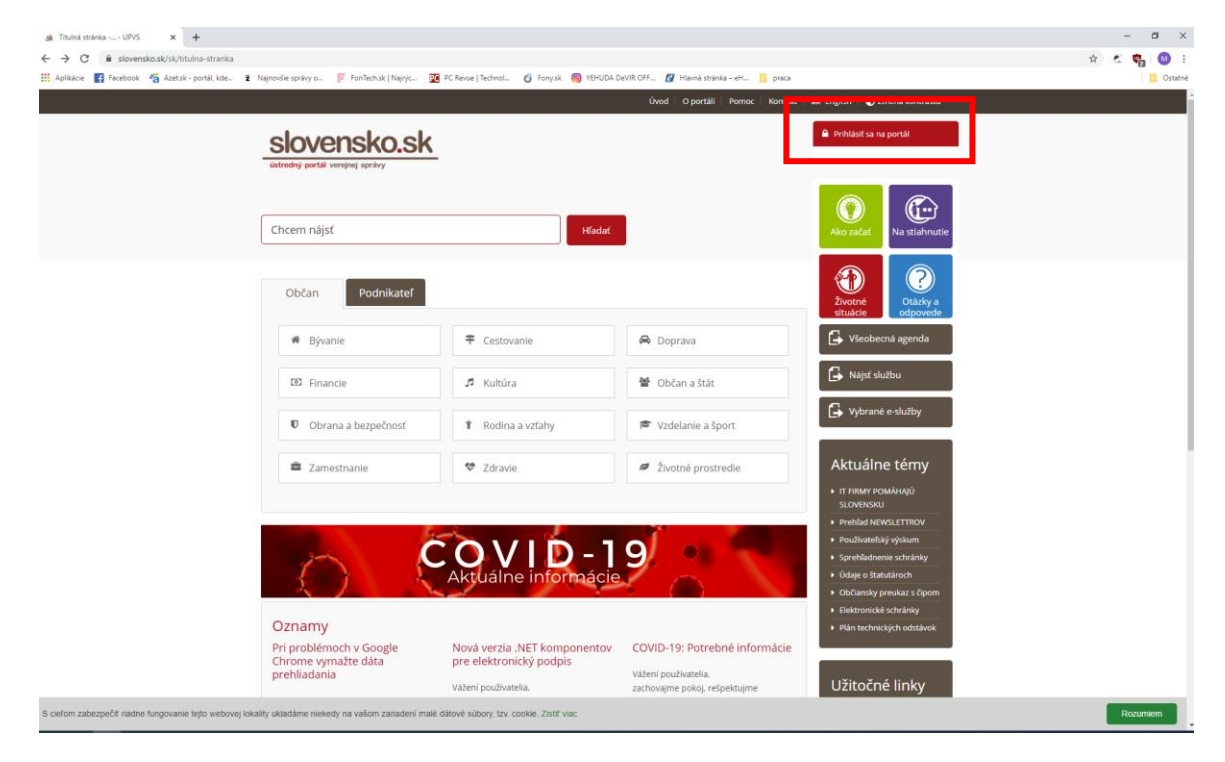

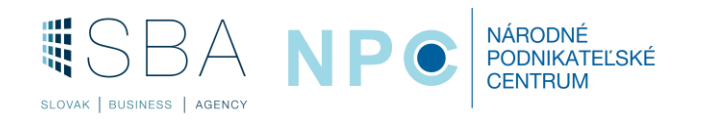

**2, Otvorí sa vám okno ako na obrázku nižšie, prosím kliknite na občan SR.**

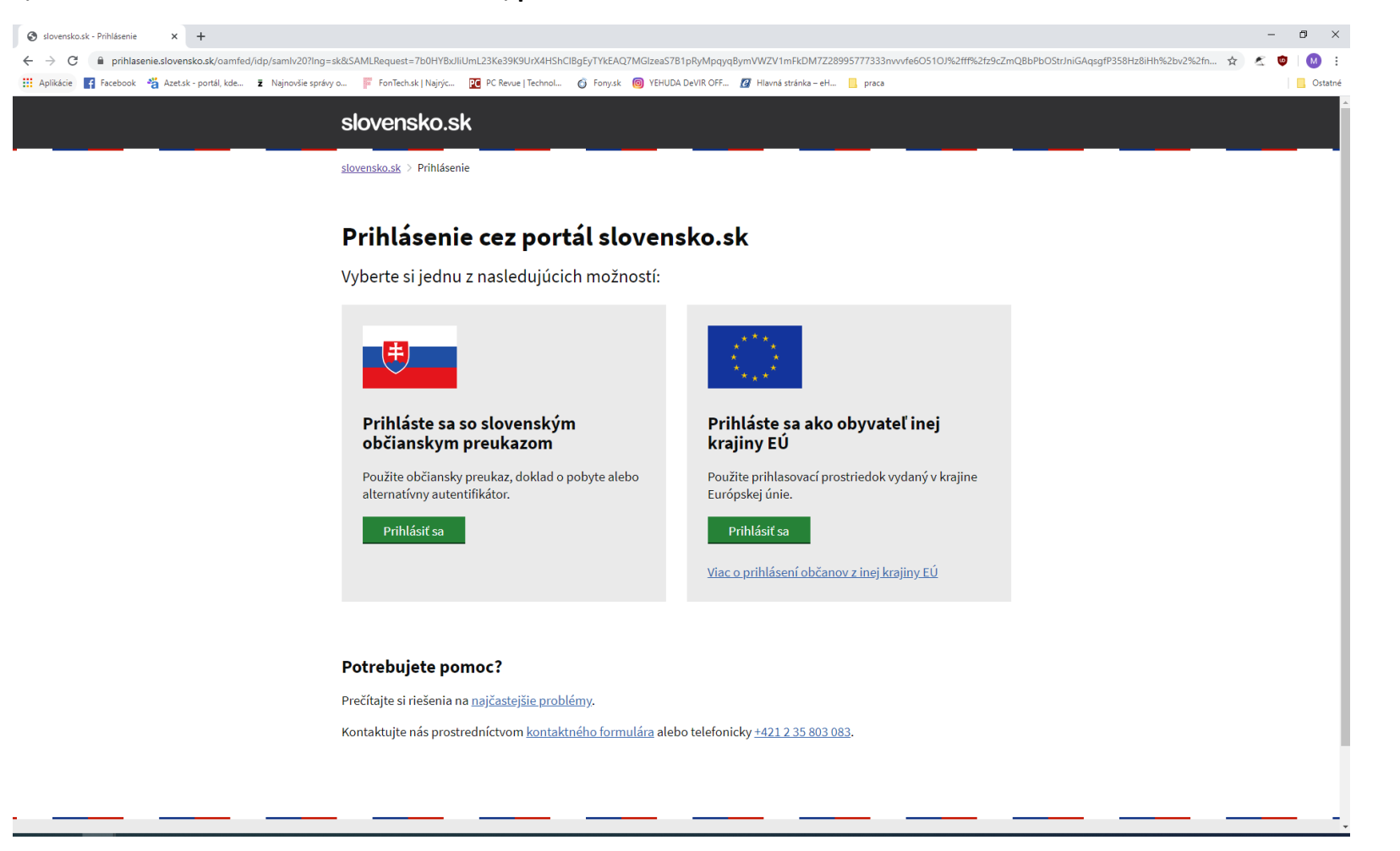

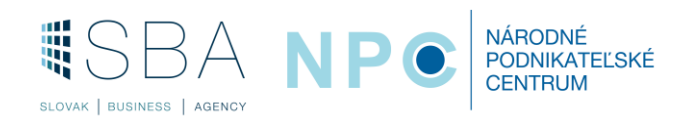

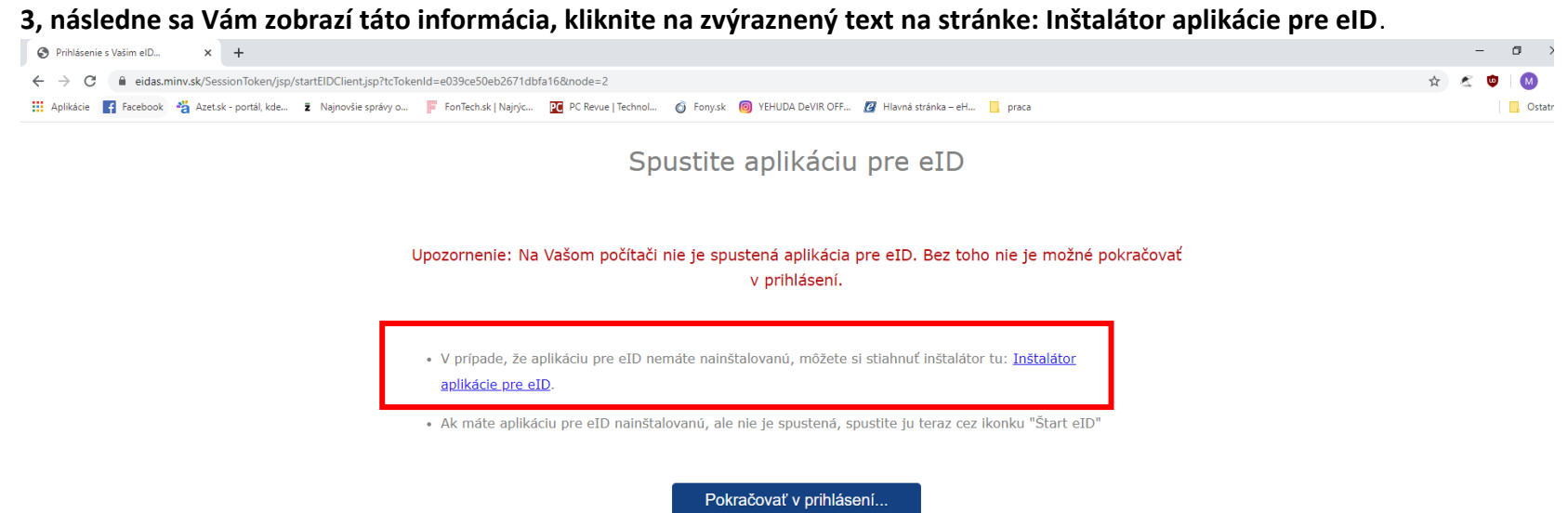

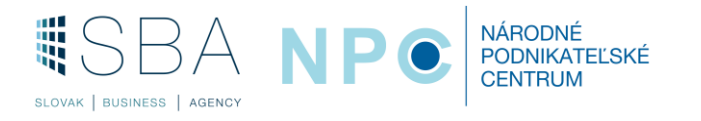

## **4, V ďalšom kroku si vyberte podľa Vašej platormy (Windows / macOS / Linux)**

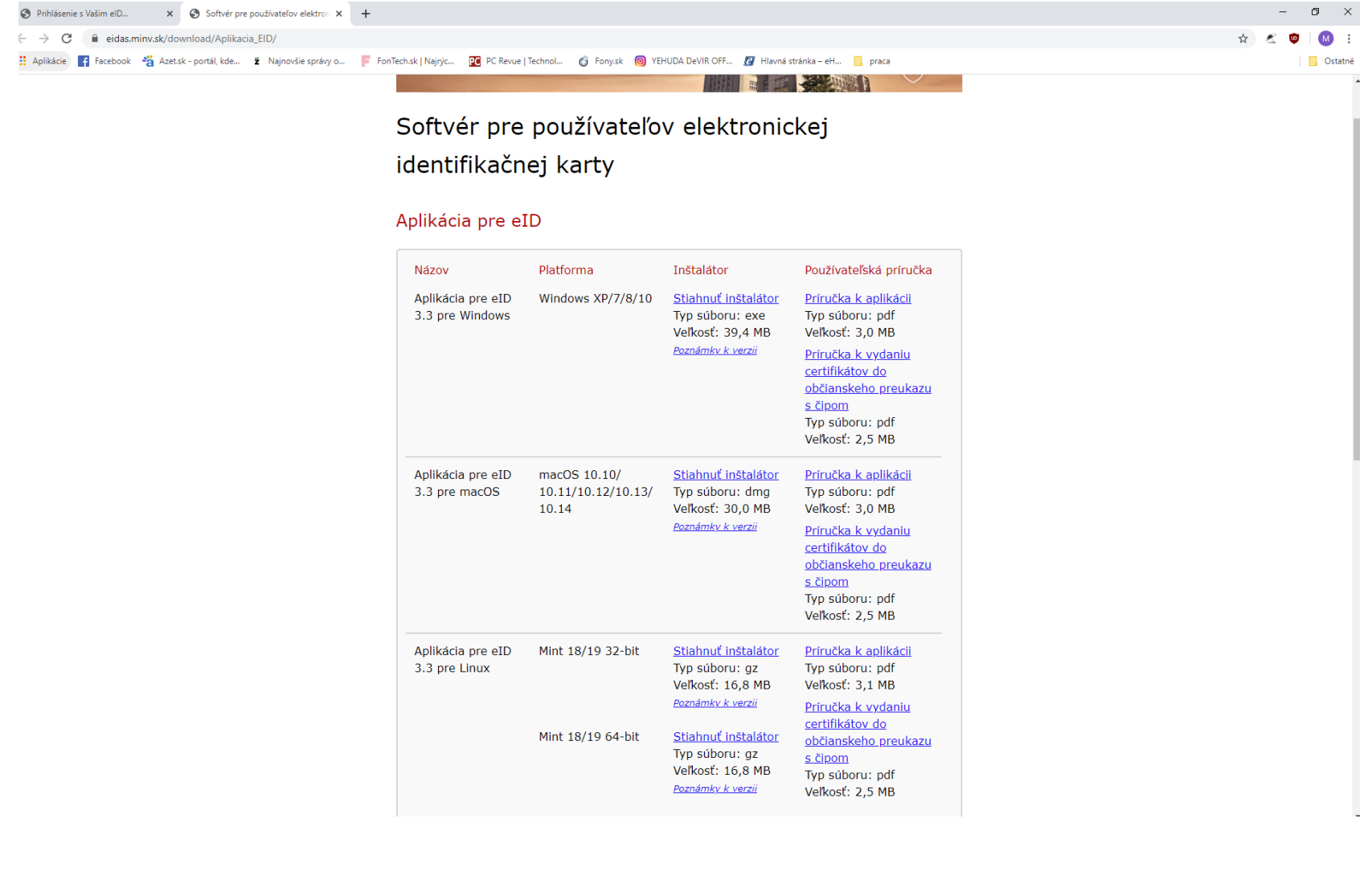

![](_page_3_Picture_2.jpeg)

## **5, Vyskočí Vám dialógové okno, kde kliknete na inštalovať.**

![](_page_4_Figure_1.jpeg)

**Po skončení procesu inštalácie, treba počítač reštartovať a Vaša čítačka je nainštalovaná.**

![](_page_4_Picture_3.jpeg)